# **PEMBUATAN APLIKASI** *VIRTUAL REALITY TOUR* **UNTUK PROMOSI DESAIN RUMAH (STUDI KASUS : PT. GARISPRADA DI TANGERANG SELATAN)**

Taufiq Zulyadi, Gerry Firmansyah, Riya Widayanti Program Studi Sistem Informasi, Fakultas Ilmu Komputer Universitas Esa Unggul (UEU) [opickzulyadi@gmail.com](mailto:opickzulyadi@gmail.com) , [gerry@esaunggul.ac.id](mailto:gerry@esaunggul.ac.id) [, riya.widayanti@esaunggul.ac.id](mailto:riya.widayanti@esaunggul.ac.id)

**Abstrak** – *Virtual reality tour* merupakan sebuah simulasi dari sebuah lokasi yang terdiri dari rentetan. Rentetan gambar tersebut akan digabungkan (*stitch*) untuk menghasilkan foto panorama 360 derajat. *Virtual tour* sendiri biasanya digunakan untuk memberi pengalaman 'pernah berada' di suatu tempat hanya dengan melihat layar monitor.

Metode dalam pembangunan *virtual reality tour* ini menggunakan metode *prototype*, mulai dari tahapan komunikasi sampai tahapan *testing*. Adapun tahapan dari metode *prototype*, yaitu dari proses komunikasi hingga proses umpan balik dan pengujian. Dalam setiap proses dijelaskan dalam bentuk tulisan, penjelasan, gambar maupun diagram.

Hasil dari perancangan aplikasi ini adalah terealisasinya suatu aplikasi yang dirancang untuk membantu arsitek dalam melakukan promosi desain rumah yang lebih interaktif dengan berbasis *virtual reality tour*. Dengan adanya aplikasi ini diharapkan dapat mengurangi biaya promosi desain rumah untuk kebutuhan akan produksi maket. Dan tentunya dengan mengandalkan teknologi tidak perlu membutuhkan ruang yang banyak untuk mencapai hasil yang maksimal.

Kata Kunci : *Promosi*, *Virtual Reality Tour, Penjualan Rumah.*

*Abstract* – *Virtual reality tour is a simulation of a location consisting of a series. The series of images will be combined (stitch) to produce 360 degree panoramic photos. Virtual tour itself is usually used to give the experience of 'ever being' somewhere just by looking at the monitor screen.*

*Methods in the development of virtual reality tour is using the prototype method, from the communication stage until the testing phase. The stages of the prototype method, namely from the communication process to the feedback and testing process. In each process is explained in the form of writing, explanation, drawings and diagrams.*

*The result of the design of this application is the realization of an application designed to assist architects in conducting more interactive home design promotion with virtual reality-based tour. With this application is expected to reduce the cost of promotion of home design for the needs of the production model. And of course by relying on technology does not need to require a lot of space to achieve maximum results.*

*Keywords: Promotion, Virtual Reality Tour, Home Sales.*

# **PENDAHULUAN**

Dalam pendahuluan ini akan diuraikan tentang latar belakang permasalahan merupakan penjelasan hal-hal yang diamati dan menarik perhatian, identifikasi masalah dalam suatu gagasan tentang topik penelitian yang akan dilakukan, batasan masalah untuk membatasi permasalan topik penelitian, tujuan penelitian merupakan sasaran yang hendak dicapai, sebelum melakukan penelitian dan mengacu pada permasalahan, dan metodologi penelitian dalam penyajian pedoman penulisan.

# **Latar belakang**

Di zaman moderen saat ini, untuk melakukan promosi sebuah perumahan banyak cara yang dapat dilakukan, misalnya dengan menggunakan brosur yang mana informasinya disampaikan dalam media dua dimensi. Market yang informasinya sudah dapat disampaikan dalam media tiga dimensi tetapi harus memerlukan ruang yang tidak sedikit untuk mewujudkannya demi mendapatkan hasil yang maksimal. Yang menjadi masalah disini adalah bagaimana menjadikan suatu informasi tersebut menjadi interaktif dan lebih menarik bagi konsumen.

Dalam bidang komputer terdapat teknologi yang disebut *Virtual Reality* atau yang biasa disingkat VR, pada dasarnya VR memiliki kelebihan yaitu mampu memberikan pengalaman dan pemahaman yang mendalam bagi user. Ini berarti tidak menutup kemungkinan bahwa teknologi ini dapat dijadikan alat untuk metode promosi yang lebih menarik. Misalnya dengan menyorotkan kamera yang terhubung dengan komputer ke katalog promosi perumahan, konsumen bisa melihat secara tiga dimensi bagaimana tampilan rumah yang terdapat dalam katalog promosi perumahan.

*Virtual reality* dapat dibagi menjadi dua yaitu*, Virtual reality photography dan Virtual reality tour* merupakan suatu kreasi visual yang interaktif, terutama dalam bentuk panorama dan objek *video*. Panorama merupakan gambar yang menampilkan sudut pandang yang luas. *Virtual Reality Photography* pada dasarnya memberikan pandangan seakan *user* berada didalam

gambar atau lokasi yang diabadikan oleh *fotografer*. Gambar yang dihasilkan dapat diberikan efek menggunakan komputer, hasil akhirnya dapat disebut dengan VR Panorama.

*Virtual reality tour* merupakan sebuah simulasi dari sebuah lokasi yang terdiri dari rentetan. Rentetan gambar tersebut akan digabungkan (*stitch*) untuk menghasilkan foto panorama 360 derajat. *Virtual tour* sendiri biasanya digunakan untuk memberi pengalaman 'pernah berada' di suatu tempat hanya dengan melihat layar *monitor*. Penyajian *virtual tour* dapat dilakukan dengan cara memanfaatkan gambar ataupun *video*, selain itu dapat menggunakan model 3 dimensi. Untuk penyajian dengan menggunakan gambar, dapat digunakan foto panorama. Jenis foto panorama juga mempengaruhi hasil *virtual tour* yang dihasilkan. Untuk panorama jenis *cylindrical*, bagian vertikalnya hanya dapat menangkap tidak lebih dari 180<sup>0</sup> sedangkan jenis *spherical*, memungkinkan untuk melihat ke atas dan ke bawah.

# **Identifikasi masalah**

Berdasarkan latar belakang di atas maka dibuatlah identifikasi masalah, yaitu :

- 1. Bagaimana promosi yang telah dilakukan oleh PT. Garisprada ?
- 2. Bagaimana merancang media promosi berbasis *Virtual Reality Tour* ?
- 3. Bagaimana pemanfaatan teknologi *virtual reality* untuk desain rumah ?

# **Tujuan penelitian**

Berdasarkan permasalahan di atas, adapun tujuan dari perancangan antara lain:

- 1. Untuk menganalisis sistem promosi yang telah dilakukan oleh PT. Garisprada.
- 2. Merancang aplikasi *Virtual Reality Tour* sebagai media promosi desain perumahan.
- 3. Membangun sebuah aplikasi pomosi desain rumah yang dapat membangkitkan minat *customer* untuk membeli rumah.

# **Batasan masalah**

Adapun batasan masalah yang akan dibahas dalam penelitian ini hanya pada

masalah-masalah pemanfaatan teknologi *virtual reality* untuk promosi rumah oleh PT. Garisprada di Tangerang Selatan, yaitu:

- 1. Pemanfaatan teknologi *virtual reality tour* ini dibuat khusus untuk pomosi desain rumah oleh PT. Garisprada di Tangerang Selatan.
- 2. Metode dalam pembangunan *virtual reality tour* ini menggunakan metode *prototype*, mulai dari tahapan komunikasi sampai dengan tahap *testing*.
- 3. Penelitian ini hanya membahas pemanfaatan teknologi *virtual reality* untuk desain rumah, tidak membahas mengenai keamanan di dalam sistem tersebut.

# **Manfaat penelitian**

Manfaat dari perancangan ini, diharapkan dapat :

- 1. Sebagai dasar pembelajaran untuk penelitian selanjutnya.
- 2. Memudahakan untuk memberikan informasi seputar perumahan.
- 3. Memberikan kemudahan kepada arsitek untuk mempromosikan desain rumah kepada *developer* dan *customer*.

# **Metodologi penelitian**

Dalam memperoleh data yang diperlukan dalam penelitian maka digunakan beberapa metode. Adapun metode yang digunakan adalah sebagai berikut :

1. Studi Pustaka

Tahap ini melakukan penggalian data dan pengumpulan informasi. Caranya adalah dengan mempelajari literature berupa buku, jurnal artikel yang bisa menunjang pembuatan tugas akhir ini.

- 2. Studi Lapangan
	- 1. Observasi

Tahap ini digunakan untuk mengumpulkan data dengan cara mendatangi objek penelitian.

2. Wawancara

Tahap ini digunakan untuk mengumpulkan data dengan cara mewawancarai atau bertanya langsung kepada pihak-pihak yang terkait.

3. Studi Pembangunan Aplikasi

Tahap ini melakukan pembangunan aplikasi menggunakan metode *prototype*, yaitu komunikasi, perencanaan, pemodelan, pembentukan *prototype*, penyerahan sistem, umpan balik dan pengujian. Dalam pembangunan aplikasi ini, melakukan beberapa tahapan, yaitu dari proses komunikasi hingga proses umpan balik dan pengujian. Dalam setiap proses dijelaskan dalam bentuk tulisan, penjelasan, gambar maupun diagram. Gambar atau diagram yang digunakan dalam proses perencanaan, diantaranya menggunakan diagram *use case*, diagram aktivitas, gambar dalam bentuk navigasi, dan sebagainya.

# **LANDASAN TEORI**

Dalam bab ini menjelaskan landasan teori adalah kumpulan beberapa teori yang mendefinisikan tentang sesuatu dan dikemukakan oleh beberapa para ahli. Dan komponen-komponen apa saja yang mendukung dalam pembangunan aplikasi *virtual reality tour* untuk pomosi desain rumah.

# *Virtual reality tour*

*Virtual Tour* adalah sebuah simulasi dari suatu lingkungan nyata yang ditampilkan secara *online*, biasanya terdiri dari kumpulan foto-foto, ataupun *video*, dan menggunakan unsur multimedia lainnya seperti efek suara, musik, narasi, dan tulisan (Handjojo, 2013).

*Virtual tour* adalah simulasi dari lokasi yang ada, biasanya terdiri dari urutan gambar *video*. Mereka juga dapat menggunakan elemen multimedia lain seperti efek suara, musik, narasi, dan teks.

Tahapan dalam pembuatan *Virtual Tour* :

- 1. Foto *Stitching*
	- a. *Rectilinier Stitching* (bujur sangkar)

Cara ini melibatkan rotasi dari kamera digital, biasanya dalam potret posisi naik turun dan berpusat langsung di atas *tripod*.

# b. *Spherical Stitching* (Bulat)

Metode ini memerlukan penggunaan lensa 'mata ikan' dilengkapi kamera SLR *digital*. Mata ikan yang 2-*shot* sistem kamera yang dibuat populer oleh *ipix* pada pertengahan tahun 1990 an dan sebuah *two*-*shot* rotator kepala yang diputar dan mengunci ke posisi 0° dan 180°.

c. *Cubical Stitching* (kubus)

Teknik ini adalah salah satu bentuk pertama yang mendalam, *virtual* dari lantai ke langit-langit dan *Apple* mempelopori hal ini dengan merilis *Apple QuickTime VR* pada awal 1990-an.

#### 2. *Video Based*

Dengan perluasan *video* di internet, *video* berbasis *virtual tour* yang semakin meningkat popularitasnya. Manfaat dari metode ini adalah bahwa sudut pandang terus berubah. Namun, untuk menangkap *video* yang berkualitas memerlukan keterampilan teknis yang baik dan peralatan digital untuk memperoleh gambar diam. Kontrol *video* juga menghilangkan pengontrol tur.

3. *Software* khusus

Berbagai produk perangkat lunak dapat digunakan untuk membuat media *virtual tour* ini.

Teknologi *virtual reality* sangat kuat dan menarik yang bertujuan untuk meniru dunia nyata oleh lingkungan yang dihasilkan komputer dan melibatkan semua indera orang. (Shaomei, 2004).

*Virtual Reality* merupakan pengembangan dari teknologi berbasis komputer buatan yang dapat dikontrol oleh pengguna. Dalam arti lain *VR* sering disebut *Quick Time Virtual Reality* (*QTVR*) adalah cara untuk melihat gambar seolah-olah kita dalam gambar dan dapat melihat semua jalan (Famukhit, 2013).

#### **Aplikasi pembangun** *virtual reality*

Terdapat beberapa tools atau program yang dapat digunakan untuk membuat aplikasi *virtual reality* seperti *Unity3D, A-Frame, CryEngine, Virtools, UnrealEngine,* dll. Sedangkan yang digunakan dalam pembuatan *virtual reality* pada aplikasi saat ini adalah *Unity3D.*

1. Program *Unity3D*

*Game engine Unity 3D* merupakan sebuah *software* (perangkat lunak) yang dirancang untuk dapat menciptakan atau mengembangkan *video Game*. (Yulianto, N. , 2012).

Kemudahan penggunaan *Unity Game Engine* dalam membangun sebuah *game*  (Yulianto, N. , 2012) :

- 1. Banyak dan lengkapnya tutorial baik itu dalam *Manual Book Unity 3D,* dari internet ataupun dari forum yang membahas mengenai *Unity 3D,* sehingga pemula sekalipun dapat cepat menguasainya*.*
- 2. Terdapat banyaknya *Complete game project,* dan *free asset* yang dapat dipakai secara bebas, baik itu untuk dipelajari ataupun dipakai untuk *project* kita sendiri, dan bebas untuk digunakan untuk dijual ataupun tidak dijual (selama pengembangan masih menggunakan *Unity 3D*).
- 3. *Unity 3D* memiliki *GUI Interface*  yang mudah dipahami dan sangat *User friendly*, dengan banyak koleksi *asset* dan *script* yang siap pakai sehingga sangat memudahkan bagi pemula untuk mempelajarinya.

Mengembangkan sebuah *virtual* 3D dengan menggunakan *game engine* adalah strategi untuk menggabungkan berbagai data multimedia ke dalam satu *platform* . (Yulianto, N. , 2012).

*Unity 3D* dibuat dengan menggunakan bahasa program C++, *Unity 3D* mendukung bahasa program lain seperti *JavaScript*, *C#*, dan *Boo*, *Unity* dapat menghasilkan *Game* untuk Windows, iPhone, google Android dan juga *browser*. *Game Unity 3D* juga mendukung dalam pembuatan *Game console Game Xbox* 360 dan *PlayStation* 3 (Yulianto, N. , 2012).

Dari definisi di atas, dapat disimpulkan bahwa program *unity* adalah bahasa pemrograman C++, *JavaScript*, *C#*, yang dapat menciptakan atau mengembangkan *video Game*.

Sedangkan *tools* atau program yang dapat digunakan untuk membuat pemodelan *3D* seperti *SketchUp*, *AutoCad*, *Autodesk 3D Studio Max, Archicad*, *Revit*, 3D*Via,* dll. Sedangkan yang digunakan dalam pembuatan *modelling 3D* pada aplikasi saat ini adalah *SketchUp.*

#### 2. Program *SketchUp*

Pengertian *SketchUp* adalah sebuah program grafis. Program ini memberikan hasil utama yang berupa gambar sketsa grafik tiga dimensi. Perangkat lunak ini sangat tepat digunakan untuk membuat atau mendesain objek tiga dimensi dengan perbandingan panjang, lebar, maupun tinggi. Pengeditannya lebih mudah dibandingkan bila menggunakan perangkat lunak grafis lain. *SketchUp* juga memiliki kelebihan pada kemudahan penggunaan dan kecepatan dalam melakukan desain, serta menyenangkan berbeda dengan program *3D Cad* lainnya (Darmawan, Djoko, 2009).

Program ini dilengkapi *tool-tool*  yang disederhanakan, disertai sistem penggambaran dan tampilan yang tidak rumit. Baik desain rancangan rumah, peta, ataupun bangun untuk permodelan pembelajaran, dapat menggunakan *SketchUp 8 free* untuk menyajikan ide dalam bentuk tiga dimensi. Perangkat lunak *Software SketchUp* cukup fleksibel karena dapat menerima atau membaca data dari format *\*.dwg* atau *\*.dxf* dari file *AutoCAD*, *\*.3ds* dari *3Dstudio Max, \*.jpg,* dan *\*.ddf*. Selain itu *file* yang dikerjakan di *Software SketchUp* dapat dengan mudah diekspor ke berbagai format dengan ekstensi *.3ds, .dae, .dwg, .dxf, .fbx, .obj, .xsi, dan .wrl*. Selain itu, *SketchUp* dapat digunakan untuk menyimpan *screenshot* obyek ke format *.bmp, .png, .jpg dan .tif* (Darmawan, Djoko, 2009).

Keunggulan yang dimiliki perangkat lunak *SketchUp* adalah (Darmawan, Djoko, 2009) :

- 1. Dapat menghasilkan gambar yang cukup baik untuk keperluan presentasi.
- 2. Pengoperasiannya relatif mudah.
- 3. Memiliki fleksibilitas yang tinggi untuk menerima dan mengirim data ke program aplikasi lain.

Dari definisi di atas, dapat disimpulkan bahwa program *SketchUp* adalah sebuah program grafis berupa gambar sketsa grafik tiga dimensi. Perangkat lunak ini cukup fleksibel karena dapat menerima atau membaca data dan mudah diekspor ke berbagai format file.

#### **Promosi**

Promosi adalah sejenis komunikasi yang memberi penjelasan yang meyakinkan calon konsumen tentang barang dan jasa. (Buchari Alma, 2014).

Tujuan utama promosi untuk memberi informasi, menarik perhatian dan selanjutnya memberi pengaruh peningkatan penjualan dengan cara meyakinkan calon konsumen.

Faktor-Faktor Yang Mempengaruhi Promosi Mix. Menurut Buchari alma (2014) mengutip William J.staton (1981:461) menyatakan "*four factors that should into account in deciding on the promotional mix are* :

1. *The amount of money available for promotion.*

Bisnis yang memiliki dana banyak tentu memiliki kemampuan lebih besar dalam mengkombinasikan elemenelemen promosi. Sebaliknya bisnis yang lemah keuangan sedikit sekali menggunakan *adverstising* dan promosinya kurang efektif.

2. *The nature of the market*

Keadaan pasar, ini menyangkut daerah geografis pasaran produk dan juga calon konsumen yang dituju.

3. *The nature of product*

Keadaan produk, ini menyangkut apakah produk ditunjukan untuk konsumen akhir atau sebagai bahan industri, atau produk pertanian. Lain produk, lain pula teknik yang digunakan.

4. *The stage of the product's life cycle*

Pada tingkat mana siklus kehidupan produk sudah dicapai, akan mempengaruhi promosi yang digunakan, misal pada tahap introduksi, maka promosi ditunjukan untuk mendidik, mengarahkan kenapa konsumen pada produk baru, apa istimewanya produk baru tersebut, kenapa produk penting untuk dibeli, dan sebagainya. Disini penting penggunaan *personal selling,* Juga pameran *show.* Pada tahap *growth*  promosi diarahkan agar konsumen lebih memilih merek yang makin populer, teknik utama lebih cocok *adversting*. Pada tahap *maturity*, *adversting* lebih menekankan keunggulan produk, agar konsumen tidak mengarah kepada *decline.* Dan pada tahap *decline*, situasi pasar sudah lesu, maka semua teknik promosi dikurangi, kecuali jika masih ada harapan produk untuk bangkit. (Buchari Alma, 2014)

#### **Metode** *prototype*

*Prototype* adalah bentuk dasar atau model awal suatu bagian dari sistem. Setelah dioperasikan, *prototype* ditingkatkan terus sesuai dengan kebutuhan pemakai sistem yang juga meningkat.

Dalam melakukan perancangan sistem yang akan dikembangkan dapat mengunakan metode *prototype*. Metode ini cocok digunakan untuk mengembangkan sebuah perangkat yang akan dikembangkan kembali. Metode ini dimulai dengan pengumpulan kebutuhan pengguna, dalam hal ini pengguna dari perangkat yang dikembangkan adalah peserta didik. Kemudian membuat sebuah rancangan kilat yang selanjutnya akan dievaluasi kembali sebelum diproduksi secara benar.

*Prototype* bukanlah merupakan sesuatu yang lengkap, tetapi sesuatu yang harus dievaluasi dan dimodifikasi kembali. Segala perubahan dapat terjadi pada saat prototype dibuat untuk memenuhi kebutuhan pengguna dan pada saat yang sama memungkinkan pengembang untuk lebih memahami kebutuhan pengguna secara lebih baik. (Pressman, 2010)

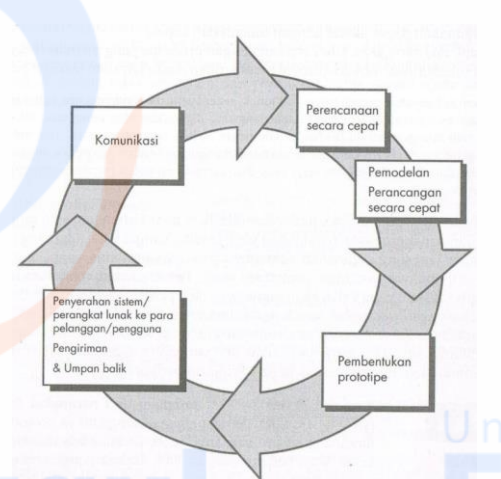

# Gambar 1. Paradigma pembuatan *prototype* Sumber : Pressman, 2010

Berikut adalah tahapan dalam metode *prototype* :

- 1. Komunikasi dan pengumpulan data awal, yaitu analisis terhadap kebutuhan pengguna.
- 2. *Quick design* (desain cepat), yaitu pembuatan desain secara umum untuk selanjutnya dikembangkan kembali.
- 3. Pembentukan *prototype*, yaitu pembuatan perangkat *prototype* termasuk pengujian dan penyempurnaan.
- 4. Evaluasi terhadap *prototype*, yaitu mengevaluasi *prototype* dan memperhalus analisis terhadap kebutuhan pengguna.
- 5. Perbaikan *prototype*, yaitu pembuatan tipe yang sebenarnya berdasarkan hasil dari evaluasi *prototype*.

Produksi akhir, yaitu memproduksi perangkat secara benar sehingga dapat digunakan oleh pengguna.

#### **GAMBARAN UMUM PERUSAHAAN**

Pada bab ini, menguraikan tentang tempat dan waktu penelitian, gambaran umum PT. Garisprada, proses bisnis yang berjalan.

### **Tempat dan waktu penelitian**

Pelaksanaan penelitian ini dilakukan mulai awal bulan Juni 2017, bertempat di PT. Garisprada yang berlokasi di Jl. Pondok Betung Raya, No. 89, Bintaro Sektor 3 Tangerang Selatan, 15225.

# **Sejarah umum perusahaan**

Nama GARISPRADA dimulai sebagai identitas kami pada tahun 1995, dibuat hanya untuk menangani proyek hotel di Balikpapan. Dari proyek pertama ini, perusahaan kami telah berkembang dalam hal ide dan impian untuk mempertahankan gaya dan arsitektur kami yang unik dan khas.

### **Logo PT. Garisprada**

Gambar 2. Logo PT. Garisprada (Sumber : PT. Garisprada)

**GARISPRAD** 

# **Struktur organisasi PT. Garisprada**

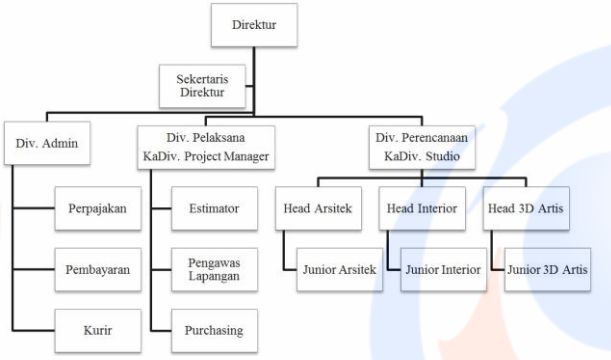

Gambar 3. Struktur Organisasi PT. Garisprada (Sumber : PT. Garisprada)

#### **Proses bisnis yang berjalan**

PT. Garisprada dalam melakukan pembuatan desain bangunan kepala divisi *studio* yang melakukan perencanaan bangunan biasa disebut dengan *setplan.*  Setelah itu diserahkan kepada divisi arsitek untuk membuat gambar berupa garis-garis dengan ukuran yang sudah ditentukan. Divisi *interior* mendesain bagian dalam bangunan. Divisi *3D Artis* melakakun pemodelan desain bangunan *3D*.

1) Proses *Customer* Melakukan Pemesanan Desain *3D*

Seluruh *customer* melakukan pemesanan dengan cara berkunjung langsung ke lokasi dan bisa uga melalui telepon atau *email*, dengan memberikan informasi *layout* atau *setplane* untuk kebutuhan luas dan panjang desain yang diinginkan diserahkan kepada KaDiv. *Studio.* Adapun proses bisnis yang

terjadi tergambar dalam diagram *activity* di bawah ini :

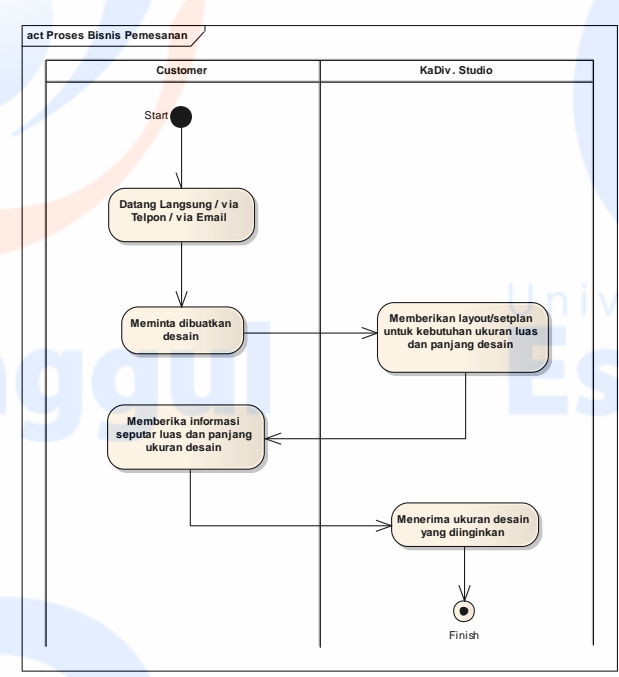

Gambar 4. Proses *Customer* Melakukan Pemesanan Desain 3D (Sumber : PT. Garisprada dan Data Olahan Penulis)

2) Proses Pembuatan Desain 3D

Kepala divisi *studio* memberikan *setplan* yang telah dibuat kepada *head 3D artis* untuk dibuat desain yang telah dipesan, setelah desain *3D* selesai lalu diberikan kepada *junior 3D artis* untuk dibuatkan *image 3D, video animasi, dan maket*. Lalu desain dikembalikan kepada *head 3D artis* untuk diperiksa apakah sudah sesuia atau belum. Setelah semua selesai hasil desain diberikan kepada kepala divisi *studio*. Adapun proses bisnis yang terjadi tergambar dalam diagram *activity* di bawah ini :

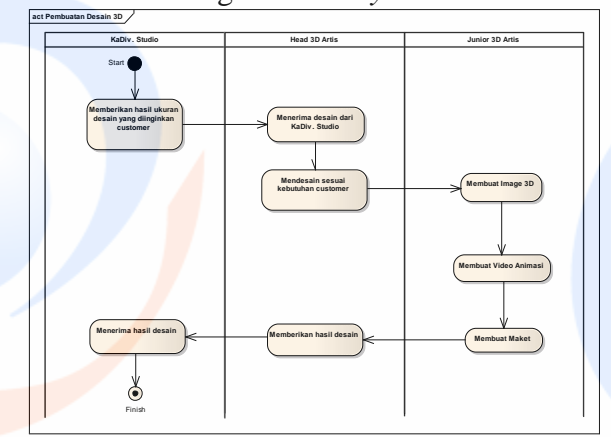

Gambar 5. Proses Pembuatan Desain 3D

(Sumber : PT. Garisprada dan Data Olahan Penulis)

#### **Kerangka pemikiran**

Kerangka pemikiran adalah merupakan gambaran atau bagan dari proses penelitian yang mendeskripsikan suatu analisis pada proses penelitian. Berikut adalah gambar kerangka pemikiran :

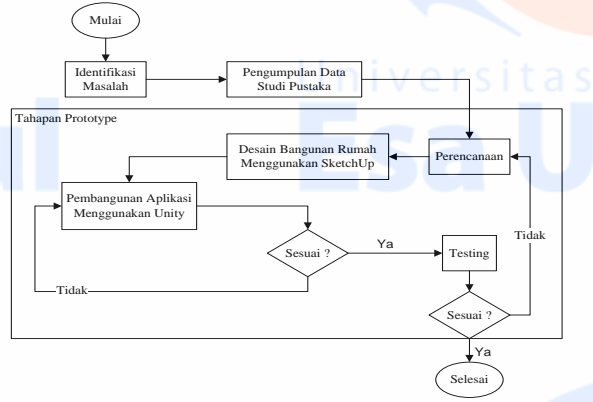

Gambar 6. Kerangka Pemikiran Sumber : Data Olahan Penulis

Penjelasan Kerangka Pemikiran yang ada pada gambar :

1. Identifikasi Masalah

Tahap awal dari penelitian ini. Masalah yang di identifikasi adalah bagaimana promosi desain rumah yang telah dilakukan oleh PT. Garisprada dalam menarik perhatian developer atau customer.

2. Pengumpulan Data dan Studi Kepustakaan

Mencari dan pengumpulan tahap ini dilakukan pengumpulan data yang didapat dari buku, jurnal, artikel, internet dan mempelajari berbagai pengetahuan untuk digunakan sebagai acuan penelitian.

3. Perencanaan

Pada tahap ini akan di lakukan perencanaan atas aplikasi yang dibangun, dengan menganalisa kebutuhan berdasarkan skenario kebutuhan pengguna terhadap aplikasi dan bagaimana itu semua dapat merespon interaksi dari pengguna.

4. Desain Bangunan Rumah Menggunakan *SketchUp*

Desain ini merupakan proses untuk rancangan bangunan rumah yang dilakukan oleh para ahli/pakar yang

sudah berpengalaman untuk membuat rancangan tersebut.

5. Pembangunan Aplikasi Menggunakan *Unity*

*Coding*

Pada tahap ini dilakukan pengkodean atau memberikan *scrip* pada salah satu objek yang telah di *import* ke *Unity* dengan menggunakan *Ms*.*Visual Studio* atau *Notepad++*, pada tahap ini juga dilakukan pengecekan terhadap kode program yang di implementasikan. Jika dalam proses *Coding* mengalami hambatan atau masalah.

*Render*

*Rendering* adalah proses akhir dari keseluruhan proses pemodelan. Dalam *rendering*, semua data-data yang sudah dimasukkan dalam proses *modeling*, *texturing*, pencahayaan dengan parameter tertentu akan diterjemahkan dalam sebuah bentuk output (tampilan akhir pada model dan bentuk rumah).

*6. Testing*

Tahap ini merupakan tahap pengujian terhadap aplikasi yang dibuat agar dapat berjalan dengan semestinya. jika pada tahap testing ini aplikasi yang dibuat mengalami masalah, maka tahapan tersebut akan kembali ke tahap perencanaan. Untuk menganalisa kesalahan yang terjadi pada proses tersebut.

# **HASIL DAN PEMBAHASAN**

Pada bab ini berisi penjelasan secara detil tahap - tahap selanjutnya dari perencanaan, desain bangunan rumah menggunakan *sketchup*, pembangunan aplikasi mengunakan *unity*, dan *testing*.

# **Perencanaan**

Proses bisnis yang terjadi selama ini masih dilakukan pembuatan *image 3D, video animasi, maket* secara terpisah, baik itu divisi *3D Artis*, divisi *Interior* maupun Arsitek.

Oleh karena itu, proses perencanaan ini akan berfokus untuk menghilangkan aktivitas

atau pembuatan *image 3D, video animasi, maket* secara terpisah. Hasil penelitian akan menjadi gambaran dasar dari aplikasi tersebut.

# **Perancangan aplikasi sampai** *testing*

Tahapan petunjuk perencanaan aplikasi mulai dari mendesain rumah terlebih dahulu. Kemudian memberikan *collider* pada setiap *polygon* dan pengkodingan fitur *walkthrough*, *trigger* dan *sensor* pintu. Lalu dilanjutkan *build* atau *render* ke *android smartphone* sampai *testing* aplikasi, *flowchart* dari fitur ini adalah sebagai berikut :

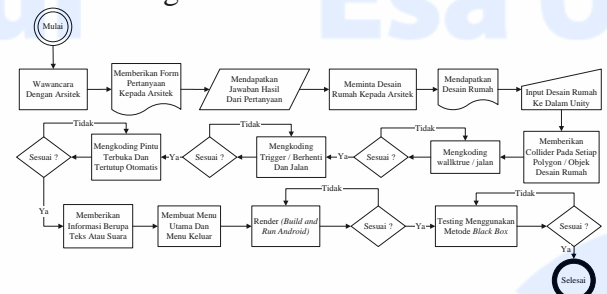

Gambar 7. *Flowchart* Perancangan Aplikasi Sampai *Testing* Sumber : Data Olahan Penulis

# *Requirement planning*

Sebelum masuk ke tahap desain bangunan rumah dilakukan terlebih dahulu identifikasi kebutuhan pengguna supaya hasil akhir dari pembangunan aplikasi *virtual reality tour* untuk pomosi desain rumah dapat ditentukan. Kegiatan yang dilakukan pada tahap ini adalah sebagai berikut :  $\Box$  n i  $\vee$  e r s i t a s

### **Ruang lingkup topik bahasan**

Pada kegiatan ini terdapat penjelasan ruang lingkup aplikasi *virtual reality tour* untuk pomosi desain rumah yang akan dibangun, ruang lingkup aplikasinya adalah sebagai berikut :

- 1. Aplikasi di buat dalam bentuk desain *Real Estate* dengan sudut pandang *first person* diterapkan pada teknologi *virtual reality*.
- 2. Aplikasi dirancang untuk membantu arsitek dalam melakukan promosi desain rumah, kantor, *foodcourt* dan bangunan yang lainnya.
- 3. Mengurangi biaya produksi maket untuk kebutuhan arsitek melakukan promosi desain rumah.
- 4. Desain rumah menjadi fokus desain utama dalam aplikasi, desain rumah

yang diberikan oleh arsitek berbentuk *cluster*, dikarenakan spesifikasi perangkat keras yang digunakan tidak memadai , maka dari *cluster* tersebut hanya di ambil satu rumah untuk di jadikan aplikasi *virtual reality tour*.

# **Desain bangunan rumah menggunakan**  *sketchup*

Desain rumah di bangun menggunakan *software SketchUp* oleh arsitek. Dilakukannya desain pembangunan rumah *3D* untuk membangun lingkungan rumah *3D* yang bisa di lihat dari berbagai sudut oleh *user*.

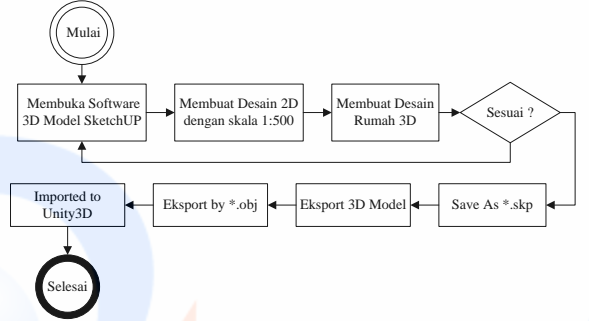

# Gambar 8. *Flowchart* Membuat Desain *3D* Menggunakan *SketchUp* (Sumber : Data Olahan Penulis)

Desain bangunan rumah *type* 36/72 dengan luas bangunan 36 meter dan luas tanah 72 meter menggunakan *SketchUp* adalah sebagai berikut :

- 1. Teras dan *Car port* sebagai tempat simulasi tampilan pertama aplikasi dengan luas *car port* 3x4.8 meter.
- 2. Ruang tamu sebagai tempat bersantai atau kumpul keluarga yang di dalamnya ada sofa, meja, dan *kitchen set* dengan luas ruang tamu 4.2x3 meter.
- 3. Ruang kamar tidur sebagai tempat beristirahat orang tua yang di dalamnya ada kasur *(bed)* dengan luas ruang kamar tidur 3x3 meter.
- 4. Ruang kamar mandi sebagai tempat membersihkan diri yang di dalamnya ada tempat penampungan air *(bath tub)* dengan luas ruang kamar mandi 1.2x2 Meter.
- 5. Ruang kamar tidur kedua sebagai tempat beristirahat anak yang di dalamnya ada kasur *(bed)* dengan luas ruang kamar tidur 3x3 meter.

6. Ruang dapur sebagai tempat memasak yang di dalamnya ada tempat cuci piring *(sink)* dengan luas ruang dapur 3x3 meter.

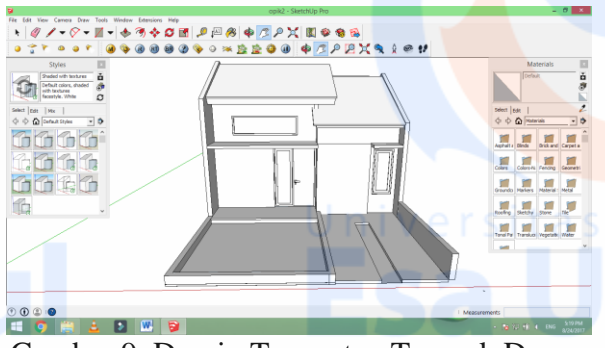

Gambar 9. Desain Teras atau Tampak Depan

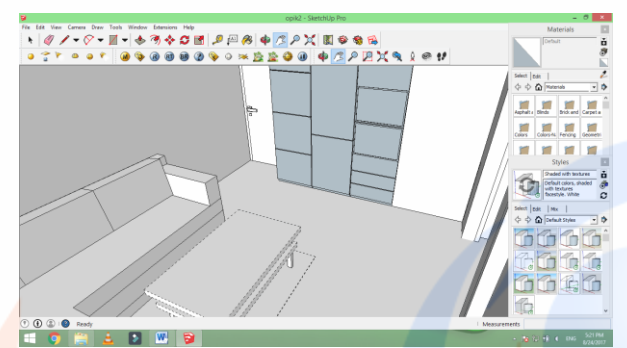

Gambar 10. Desain Ruang Tamu

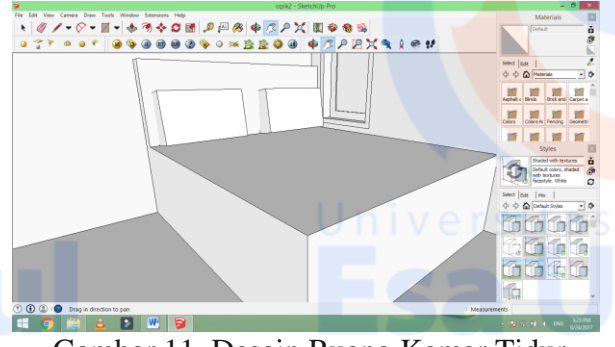

Gambar 11. Desain Ruang Kamar Tidur

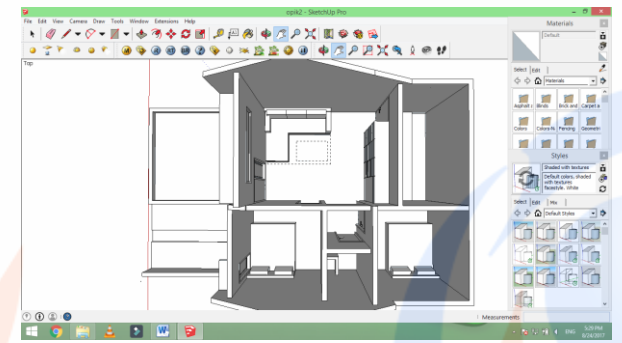

Gambar 12. Desain Ruang Tampak Dari Atas

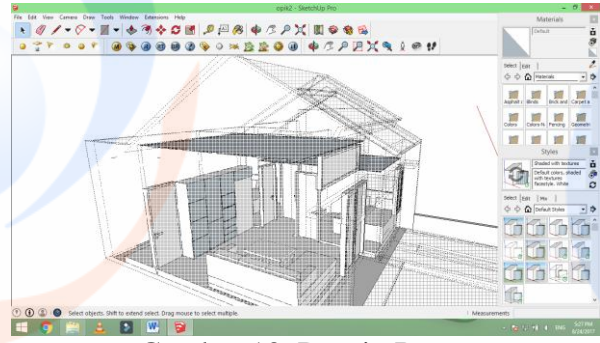

Gambar 13. Desain Ruang

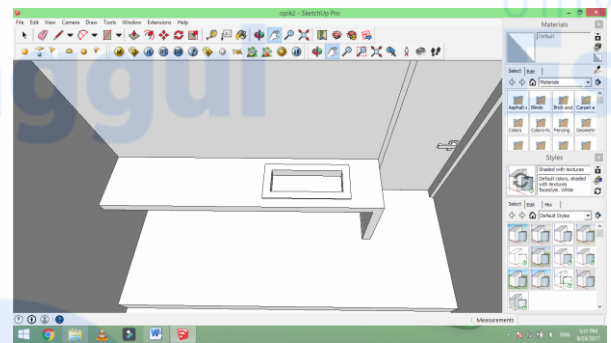

Gambar 14. Desain Ruang Dapur

# **Pembangunan aplikasi mengunakan** *unity*

*Software* untuk pembangunan aplikasi *virtual reality tour* untuk pomosi desain rumah menggunakan *Unity 3D* dengan bahasa pemrograman *C#* (*C-Sharp*), ditambahkan *plugin Google Cardboard* sebagai penerapan teknologi *virtual reality* pada aplikasi dan dibangun dalam *platform Android*, alasan utama pembangunan aplikasi dalam *platform Android* karena jenis teknologi *virtual reality*  yang digunakan *Google Cardboard* atau *VR Box*, jenis ini proses gambar *3D* dan proses lainnya dilakukan pada perangkat *Android*  langsung, kemudian perangkat *Android*  diletakkan pada perangkat *virtual reality*  (*Google Cardboard* atau *VR Box)* dan pengguna memakainya dikepala (*Head Mounted Display*).

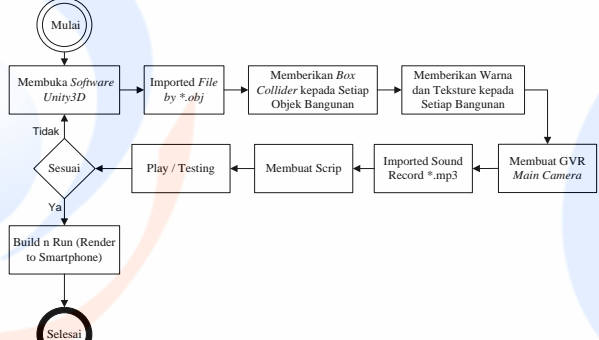

Gambar 15. *Flowchart* Pembangunan Aplikasi Mengunakan *Unity 3D* (Sumber : Data Olahan Penulis)

Pembangunan aplikasi *virtual reality tour* untuk pomosi desain rumah mengunakan *unity* adalah sebagai berikut :

- 1. Mengimport file *SketchUp* desain rumah yang telah diberikan arsitek, dengan ekstensi *.obj* ke dalam *Unity.*
- 2. Memberikan *box collider* kepada setiap objek bangunan*.*
- 3. Memberikan warna dan tekstur kepada setiap objek bangunan*.*
- 4. Membuat *GVR main camera.*
- 5. *Imported sound record \*.mp3*.
- 6. Membuat *scrip*
- 7. *Play / Testing :*
	- a. Interaksi *user* dengan tombol sensor *virtual menu* yang ditampilkan dengan transparan atau tidak terlihat.
	- b. Pengaturan berjalan atau berhentinya user.
	- c. Pengaturan animasi buka tutup pintu.
- 8. *Build n Run (Render to Smartphone.*

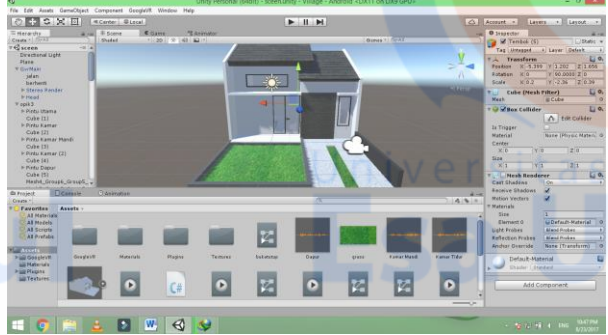

Gambar 16. Import Desain Rumah ke Unity

# *Coding*

Pada tahap ini dilakukan pengkodean atau memberikan *scrip* pada salah satu objek yang telah di *import* ke *Unity* dengan menggunakan *Ms.Visual Studio* atau *Notepad++,* pada tahap ini juga dilakukan pengecekan terhadap kode program yang di implementasikan, jika dalam proses *coding* mengalami hambatan atau masalah.

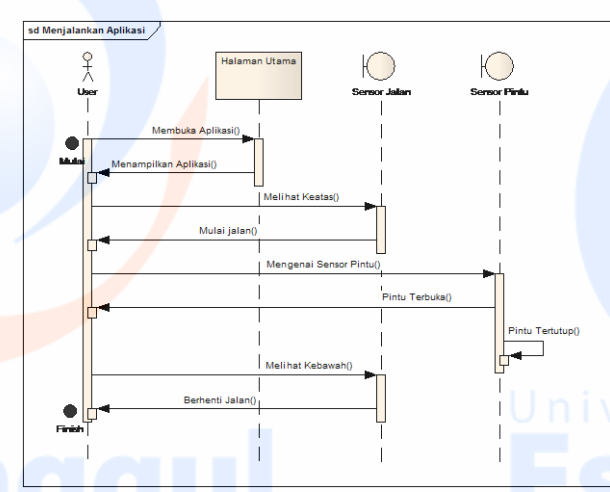

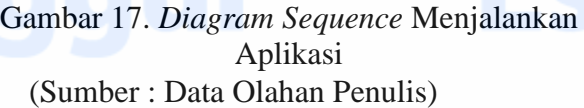

# *Render*

Rendering adalah proses akhir dari keseluruhan proses pemodelan. Dalam *rendering*, semua data-data yang sudah dimasukkan dalam proses *modeling*, *texturing*, pencahayaan dengan *parameter* tertentu akan diterjemahkan dalam sebuah bentuk *output* (tampilan akhir pada model dan bentuk rumah).

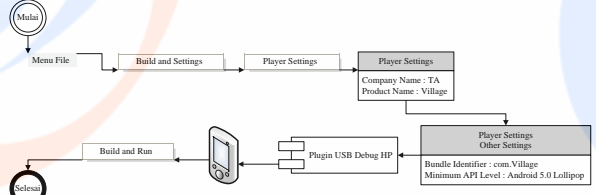

Gambar 18. *Flowchart* Proses *Render* (Sumber : Data Olahan Penulis)

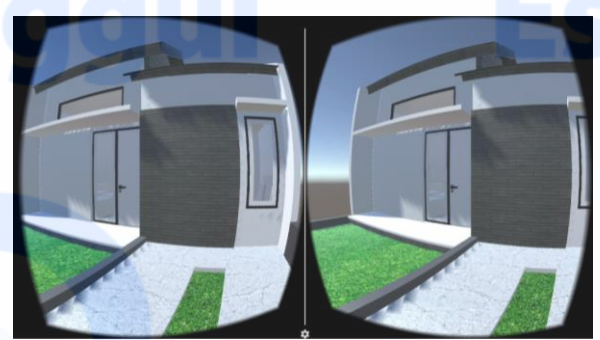

Gambar 19. Tampilan VR *Carpot* dan Teras

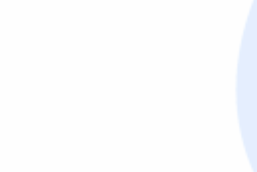

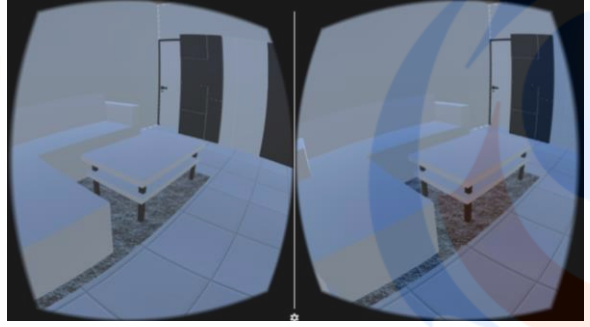

Gambar 20. Tampilan VR Ruang Tamu

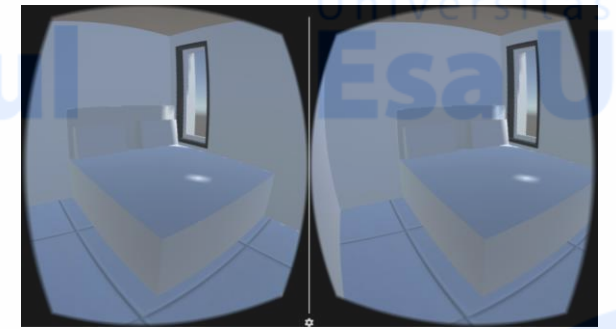

Gambar 21. Tampilan VR Kamar Tidur

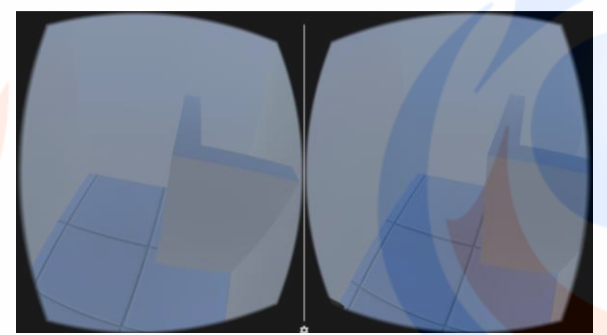

Gambar 22. Tampilan VR Kamar Mandi

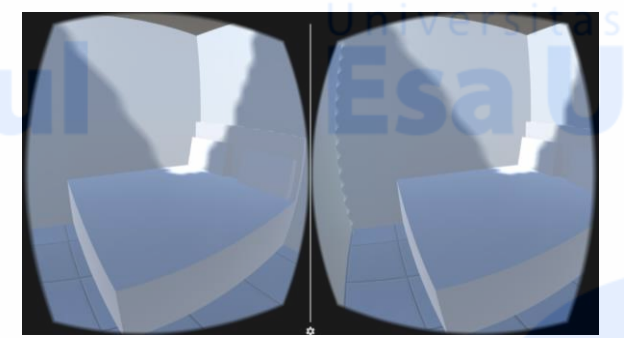

Gambar 23. Tampilan VR Kamar Tidur

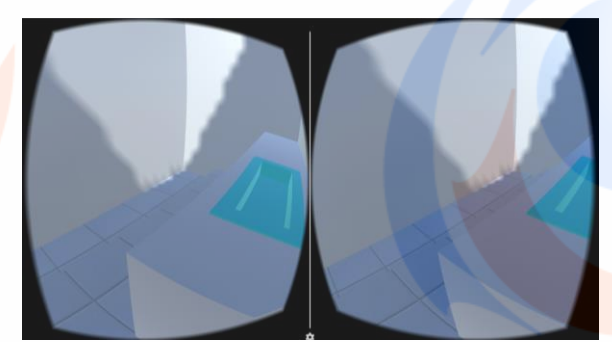

Gambar 24. Tampilan VR Dapur

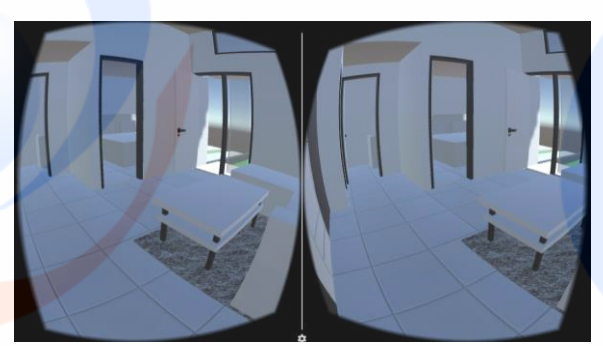

Gambar 25. Tampilan VR Ruang Tamu

# *Testing*

Tahap ini merupakan tahap pengujian terhadap aplikasi yang dibuat agar dapat berjalan dengan semestinya. jika pada tahap *testing* ini aplikasi yang dibuat mengalami masalah, maka tahapan tersebut akan kembali ke tahap perencanaan. Untuk menganalisa kesalahan yang terjadi pada proses tersebut. setelah itu dilakukan pengujian.

Pengujian aplikasi *virtual reality tour* untuk pomosi desain rumah menggunakan metode pengujian *black box testing*, jenis pengujian menggunakan *integration testing*  dan teknik pengujian menggunakan *equivalence partitioning*.

Metode *black box testing* fokus terhadap kebutuhan pengguna dan pengujian fitur fitur pada aplikasi, *source code* dan struktur program tidak menjadi fokus utama. Aplikasi *virtual reality tour* untuk pomosi desain rumah dibangun lebih fokus terhadap kebutuhan pengguna dari sisi fitur dan pemanfaatan teknologi, metode yang digunakan dalam pembangunan aplikasi ini adalah metode prototype, jadi menggunakan metode *black box testing* supaya seluruh fitur dalam *virtual reality tour* untuk pomosi desain rumah sudah sesuai dengan kebutuhan pengguna. Berikut ini adalah hasil *integration testing* dan *equivalence partitioning* dari pengujian aplikasi *virtual reality tour* untuk pomosi desain rumah ini.

1. *Integration Testing* 

Pada tahapan *integration testing*  dilakukan pengujian tiap fiturnya dengan melakukan *test case* antara fitur - fitur tersebut. Hasil pengujian fitur fitur tersebut adalah sebagai berikut :

Tabel 1. *Integration Testing*

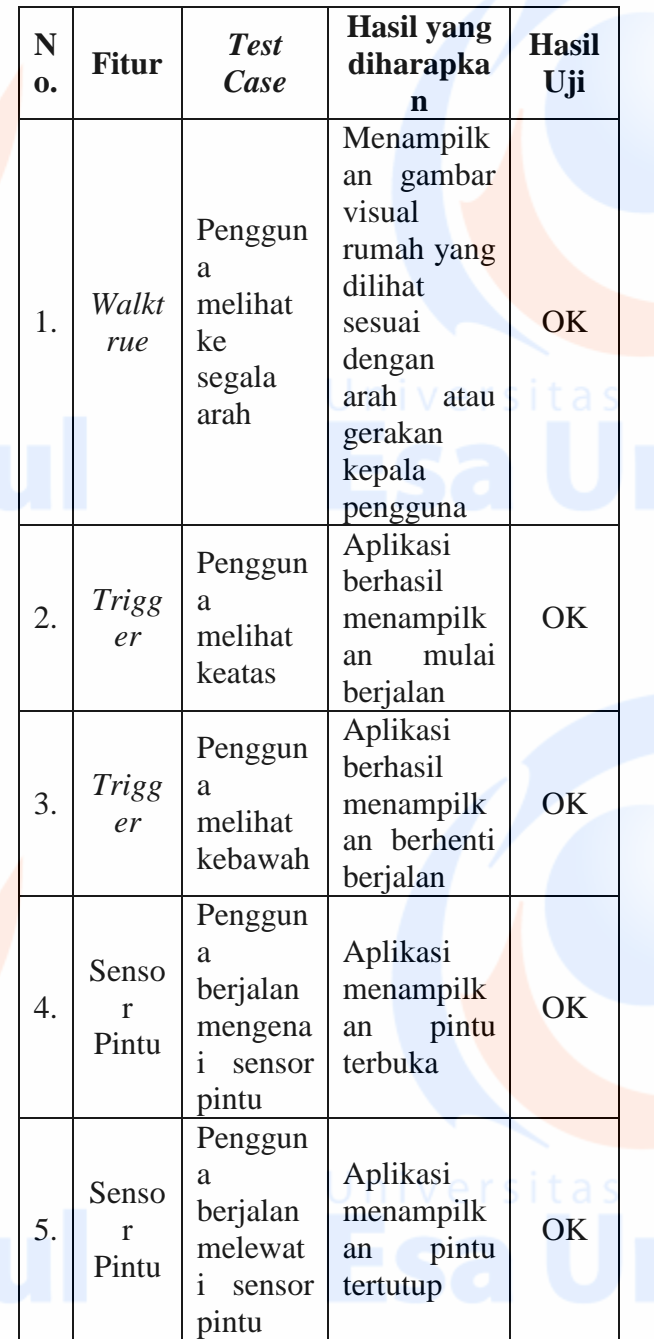

Berdasarkan tabel 1. *integration testing* di atas bahwa semua fitur telah berfungsi sesuai dengan rancangan.

# 2. *Equivalence Partitioning*

Pengujian *virtual reality tour* untuk pomosi desain rumah menggunakan metode *black box* dan teknik pengujian menggunakan *equivalence partitioning,*  teknik pengujian ini fokus terhadap validasi input pada fitur - fitur yang memiliki proses input serta mencari tahu kesesuaian proses *output* yang terjadi baik saat gagal atau berhasilnya ketika melakukan input oleh pengguna.

Berikut ini adalah rencana pengujian fitur - fitur yang memiliki proses *input* untuk diuji validasi *input* serta kesesuaian proses *output*.

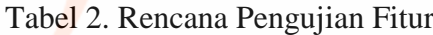

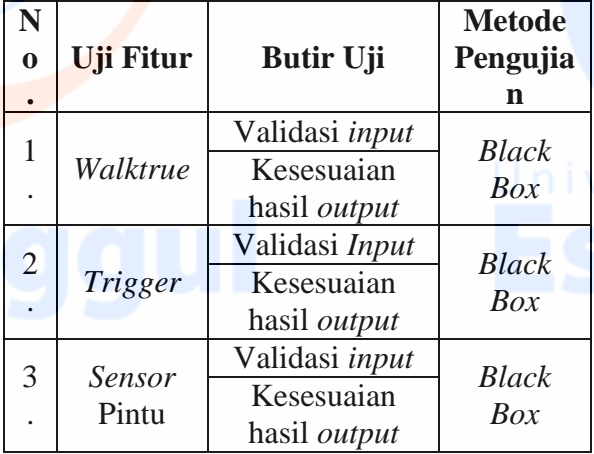

Setelah ditentukan rencana pengujian fitur pada tabel 2. berikut ini adalah hasil kesesuaian hasil *output* dari proses *input* dari setiap fitur - fitur yang diuji.

2.1 Pengujian Fitur *Walktrue*

*Test case* pengujian ini ketika pengguna ingin mempelajari cara penggunaan aplikasi dengan fitur *walktrue* di tampilan desain rumah utama.

# Tabel 3. Pengujian Fitur *Walktrue*

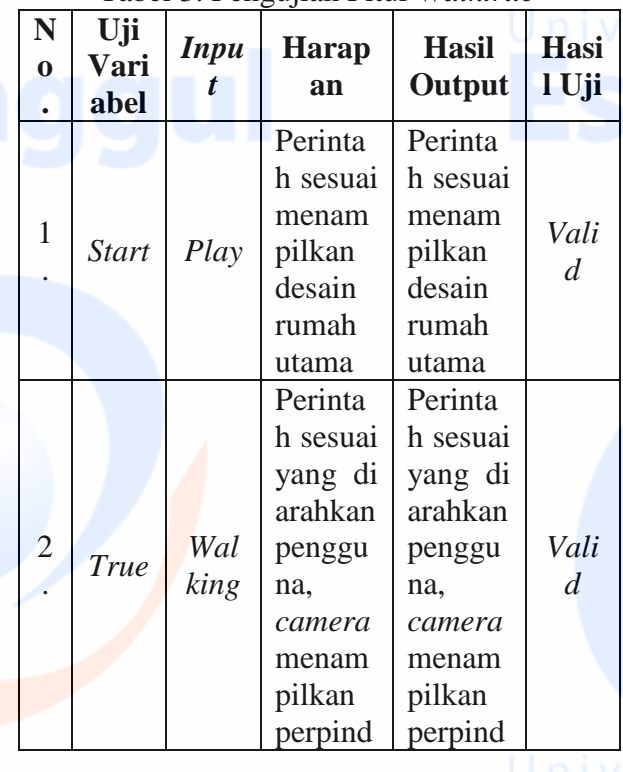

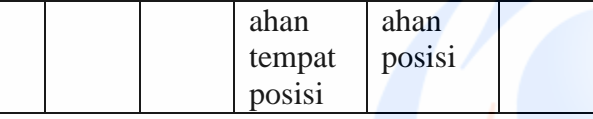

Berdasarkan tabel 3. pengujian fitur *walktrue* di atas terjadi suatu proses apabila *true*, *camera* menampilkan perpindahan tempat posisi pengguna. Dan apabila *false, camera* menampilkan posisi pengguna tidak berpindah tempat.

# 2.2 Pengujian Fitur *Trigger*

*Test case* pengujian ini ketika pengguna ingin mempelajari cara penggunaan aplikasi dengan fitur *trigger* di tampilan desain rumah utama.

Tabel 4. Pengujian Fitur *Trigger* **Uji** 

*camera* berhent i berjalan *camera* berhent i berjalan

Berdasarkan tabel 4. pengujian fitur *trigger* di atas terjadi suatu proses apabila *true*, *camera* diarahkan atau melihat ke atas maka *camera* mulai berjalan. Dan apabila *false, camera* diarahkan atau melihat ke bawah maka *camera* berhenti berjalan.

2.3 Pengujian Fitur *Sensor* Pintu *Test case* pengujian ini ketika pengguna ingin mempelajari cara penggunaan aplikasi dengan fitur *sensor pintu* di tampilan desain rumah utama.

# Tabel 5. Pengujian Fitur *Sensor* Pintu

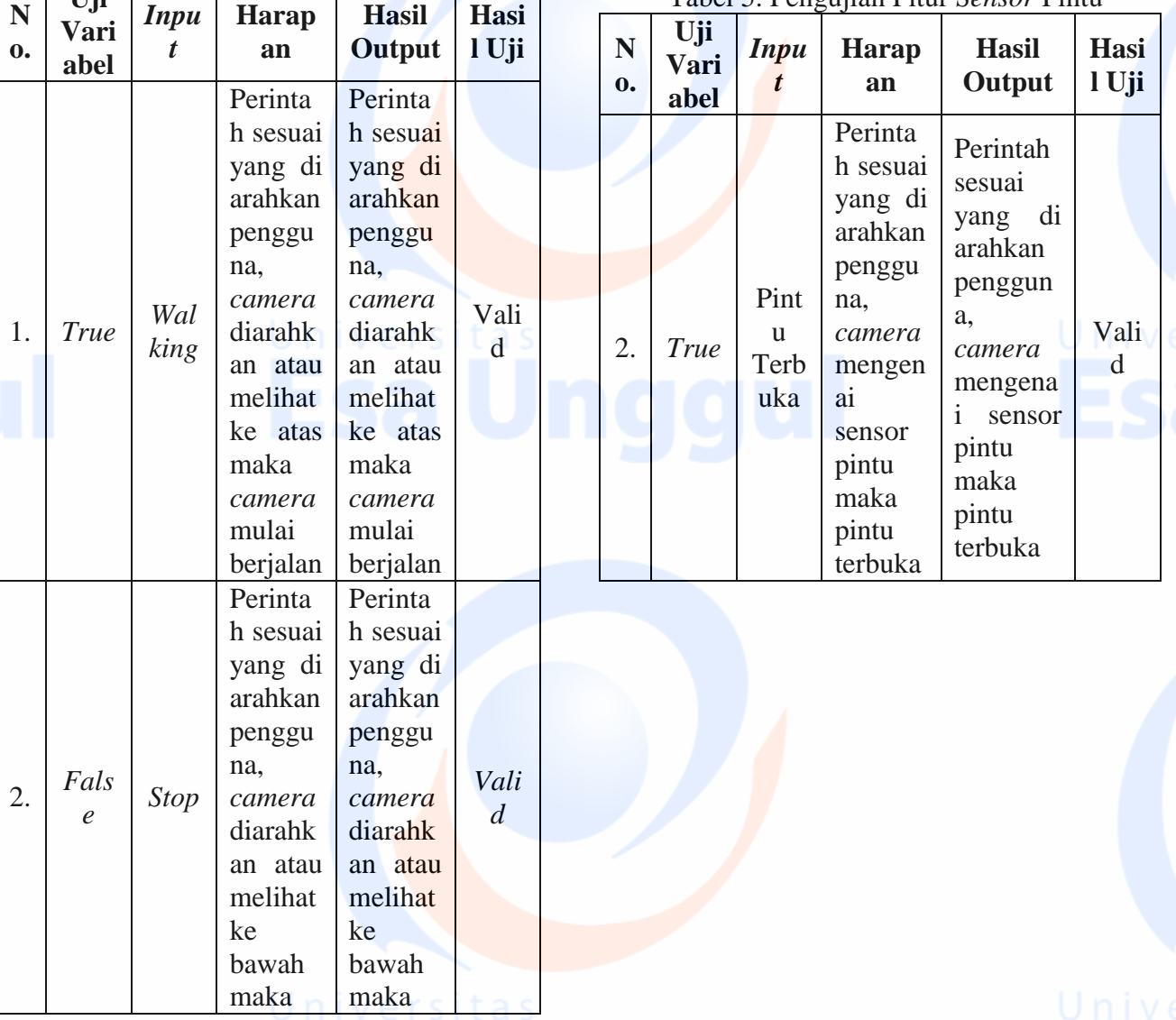

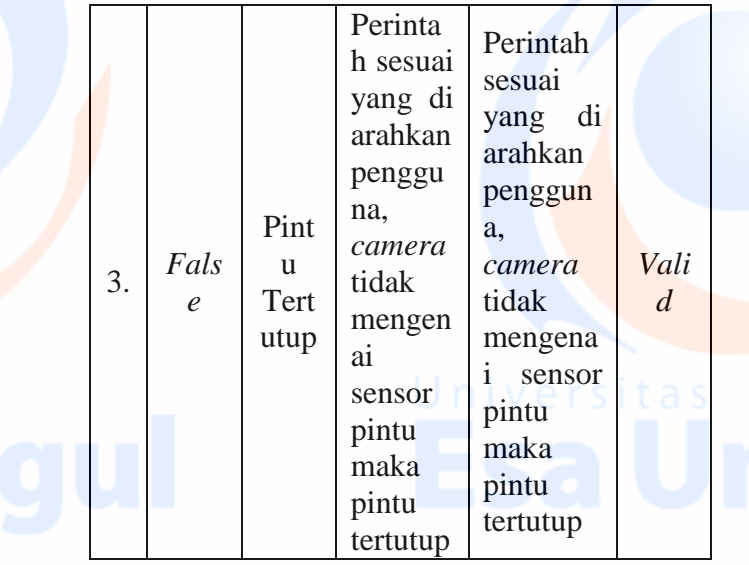

Berdasarkan tabel 5. pengujian fitur *sensor* pintu di atas terjadi suatu proses apabila *true*, *camera* mengenai sensor pintu maka pintu terbuka. Dan apabila *false, camera* tidak mengenai sensor pintu maka pintu tertutup.

*Device virtual reality tour* pada aplikasi ini diperlukan :

- 1. *Smartphone* untuk menginstal aplikasi *virtual reality tour*.
- 2. Kacamata *virtual reality* untuk melihat gambat lebih nyata (sudut pandang 360 derajat).

Tabel 6. Perbandingan promosi desain rumah menggunakan teknologi *virtual reality tour vs*

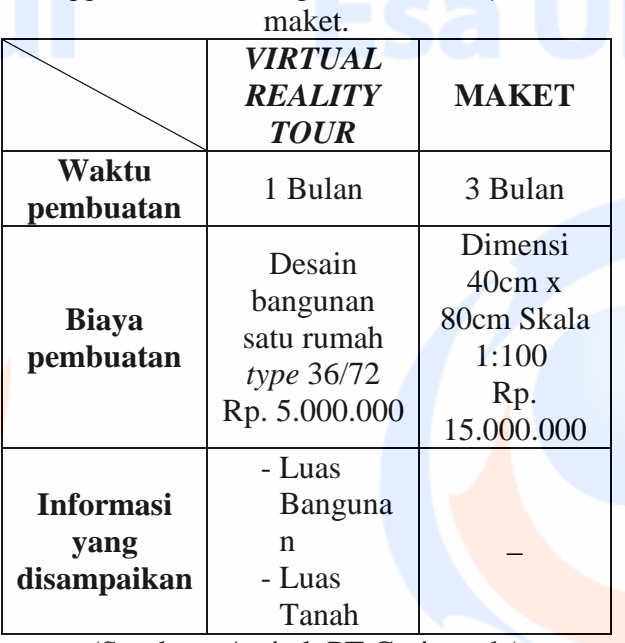

(Sumber : Arsitek PT.Garisprada)

# **PENUTUP**

Pada bab ini berisi kesimpulan dari penjelasan yang ada di bab sebelumnya dan saran untuk pengembangan aplikasi selanjutnya.

# **Kesimpulan**

Hasil dari perancangan aplikasi ini adalah terealisasinya suatu aplikasi yang dirancang untuk membantu arsitek dalam melakukan promosi desain rumah yang lebih interaktif dengan berbasis *virtual reality tour*.

Dengan adanya aplikasi ini diharapkan dapat mengurangi biaya promosi desain rumah untuk kebutuhan akan produksi maket. Dan tentunya dengan mengandalkan teknologi tidak perlu membutuhkan ruang yang banyak untuk mencapai hasil yang maksimal.

# **Saran**

Dalam penelitian ini masih memiliki kekurangan, maka perlu dilakukan penyampaian saran untuk kesempurnaan pengembangan aplikasi *virtual reality tour* selanjutnya dimasa mendatang. Adapun saran yang dapat berikan untuk pengembangan aplikasi antara lain :

- Metode *prototype* cocok untuk membuat aplikasi *virtual reality tour* promosi desain perumahan atau bangunan selanjutnya.
- Apabila desain bangunan seperti *cluster* dan memiliki tekstur yang rumit, gunakan perangkat keras dengan spesifikasi lebih tinggi dari pada yang digunakan dalam penelitian saat ini.
- Pembuatan *menu* utama atau tombol keluar, di kareana kan keterbatasan waktu dan ilmu dalam penelitian saat ini.

# **DAFTAR PUSTAKA**

Buchari, Alma. (2014). *Manajemen Pemasaran dan Pemasaran Jasa.*  Bandung : CV Alfabeta.

Darmawan, Djoko. (2009). *Google SketchUp Mudah dan Cepat Menggambar 3Dimensi*. Yogyakarta : C.V Andi Offset.

Famukhit, M. 2013. *Interactive Application Development Policy Object 3D Virtual* 

*Tour History Pacitan District based Multimedia.* International Journal of Advanced Computer Science and Applications, 4(3)15-19.1.

- Handjojo, F. 2013. *Perancangan Dan Implementasi Aplikasi Content Management System Dengan Format Virtual Online Tour.* Jurnal Teknik Informatika Universitas Tanjungpura,  $1(2)$  1-6.
- Pressman, R.S. (2010). Software Engineering : a practitioner's approach. New York : McGraw-Hill.
- Shaomei, W. 2004. *Campus Virtual Tour System based on Cylindric Panorama.*  Naskah Publikasi. Deptartment of Computer Science, Tsinghua University, Beijing.
- Yulianto, N. (2012). *Pembuatan Game 3 Dimensi Lost In The Jungle Dengan Menggunakan Unity 3D Game Engine.*  Naskah Publikasi-Teknik Informatika. Sekolah Tinggi Manajemen Informatika dan Komputer AMIKOM Yogyakarta.